# **Smartboards nutzen**

Hier kommt eine Kurzzusammenfassung (in 2-3 Sätzen) was Smartboards sind und wofür man sie braucht.

**PEIX Me!** hier bitte das Foto eines unserer Smartboards (gerne mit dem Handy schnell machen)

## **Einführung**

**BEIX Me!**) Bitte suche ein oder zwei gute Tutorials und/oder Einführungsvideos raus und verlinkte dieses hier (Videos gerne einbetten).

## **Szenarien**

**Durchführen einer Besprechung**

**Ersatz eines Whiteboards**

**Annotieren einer PowerPoint Präsentation**

**Annotieren von PDFs**

**Aufzeichnung von Lerneinheiten**

## **Tipps & Tricks**

**Radieren mit dem Radiergummi**

**Mit dem Finger zeichnen**

**Stifteinstellungen ändern**

**Die SMART-Toolbar**

**SMART-Tinte vs. Windows-Tine**

Last<br>update: update:<br>2017/10/04 <sup>learninglab:smartboards\_nutzen https://blendedlearning.th-nuernberg.de/wiki/blendedlearning/doku.php?id=learninglab:smartboards\_nutzen&rev=1457611335</sup> 15:08

### **Software**

Folgende Software eignet sich für die Verwendung der SMART-Boards.

### **SMART-Software**

#### **Microsoft PowerPoint**

Mit dem SMART-Board kann PowerPoint-Präsentation steuern (z. B. mit dem Finger klicken, zur nächsten Folie "wischen") und mit den Stiften Anmerkungen in die Präsentation schreiben. Die Anmerkungen bleiben nach Beenden der Präsentation erhalten.

Szenarien

- Präsentationen zeigen
- Präsentationen annotieren

### **Microsoft Journal**

### **Microsoft OneNote**

Ist dieser Artikel hilfreich? {(rater>id=1|name=howto:smartboards\_nutzen|type=vote|trace=user|headline=off)}

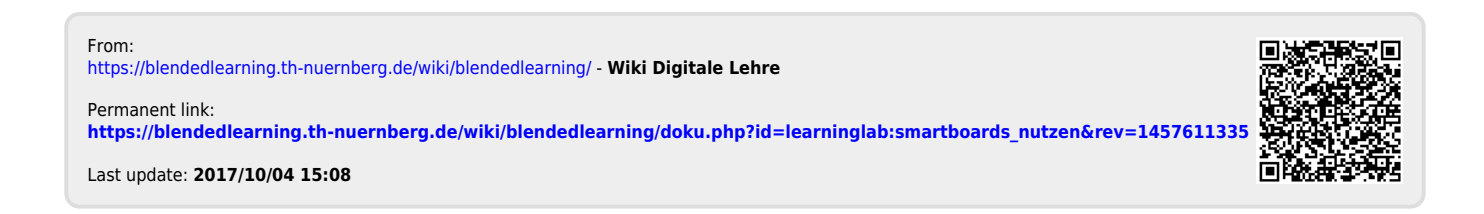